### **Fonctions libre-service pour les utilisateurs**

#### **Contexte**

En tant qu'utilisateur du portail des fournisseurs de l'entreprise, vous pouvez administrer vous-même votre compte, ce qui comprend la mise à jour de vos questions de sécurité, le changement de votre mot de passe, la mise à jour de votre numéro de téléphone et la réinitialisation du mot de passe si vous avez oublié l'ancien.

Cet aide-mémoire indique aux administrateurs du portail et aux utilisateurs comment effectuer les tâches libreservice pour leur compte.

#### **Accéder au profil de votre compte**

- 1. Accédez au portail des fournisseurs de l'entreprise : http://www.loblaw.ca/fournisseur.
- 2. Entrez votre **nom d'utilisateur** (l'adresse courriel d'entreprise fournie à Loblaw) et votre **mot de passe**. Cliquez sur le bouton **Login (connexion)**.
- 3. Dans le coin supérieur droit du portail des fournisseurs de l'entreprise, cliquez sur l'icône  $\bigodot$ , puis sur **My Profile (mon profil)**.

**Remarque : L'administrateur utilisateur** ne s'affichera pas si vous n'êtes pas un administrateur de fournisseur.

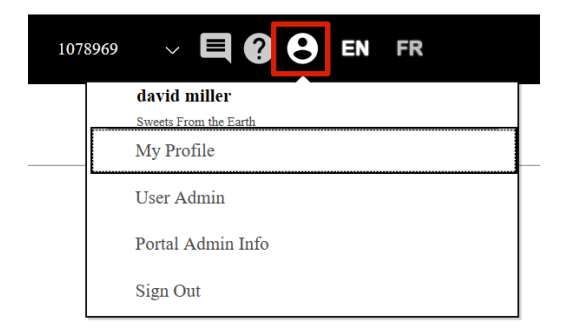

### **Mettre à jour ses coordonnées**

Cliquez sur l'onglet **My Profile (mon profil)**.

← Return to Main Portal

**My Profile** 

**Personal Profile Security Questions Change Password**  2. Cliquez sur l'onglet **Personal Profile (profil personnel)**. À titre d'utilisateur, vous ne pouvez mettre à jour que votre numéro de téléphone pour le moment. Entrez votre numéro de téléphone secondaire.

# **Contact Information**

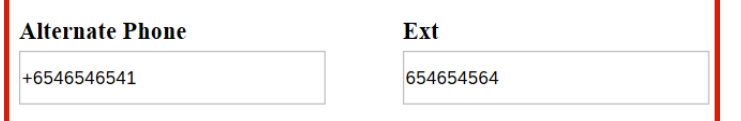

- 3. Cliquez sur le bouton **Submit (soumettre)** lorsque vous avez effectué les modifications requises.
- Après avoir soumis un changement, vous verrez la confirmation que la soumission est réussie.

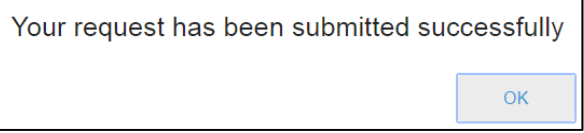

Cliquez sur **OK** pour retourner au portail.

#### **Mettre à jour ses questions de sécurité**

Cliquez sur l'onglet **Security Questions (questions de sécurité)**.

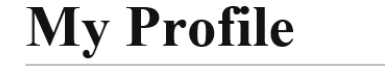

**Security Questions Personal Profile Change Password** 

- 2. Pour mettre à jour une question de sécurité, sélectionnez une question à partir de la liste déroulante, puis sélectionnez **Submit (soumettre)**.
- 3. Après avoir soumis un changement, vous verrez la confirmation que la soumission est réussie.

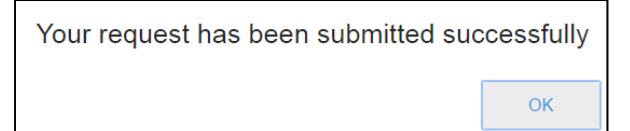

4. Cliquez sur OK pour revenir.

#### **Modifier un mot de passe**

1. Cliquez sur l'onglet **Change Password (changer mon mot de passe)**.

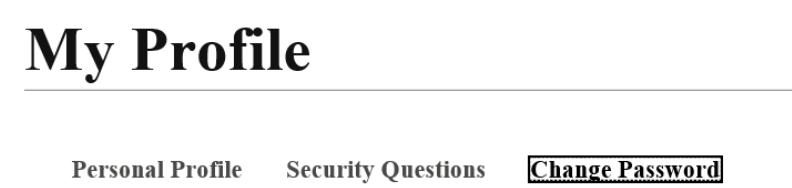

- 2. Pour mettre à jour le mot de passe, entrez le nouveau mot de passe, puis confirmez-le. Cliquez sur **Submit (soumettre)**.
- 3. Après avoir soumis un changement, vous verrez la confirmation que la soumission est réussie.

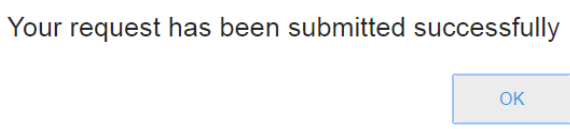

4. Cliquez sur **OK** pour revenir.

### **Mot de passe oublié**

1. Cliquez sur le lien **Oublié?**.

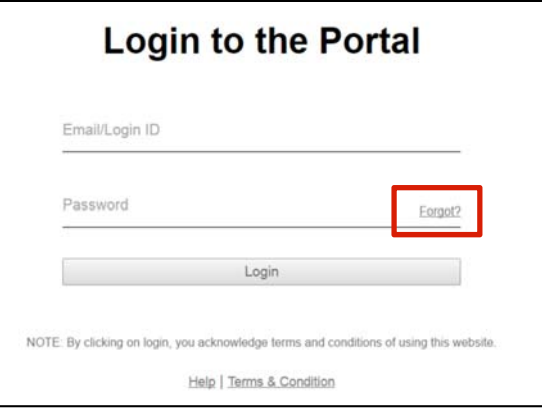

2. Entrez votre **nom d'utilisateur/adresse courriel** de Loblaw, puis cliquez sur **Next (suivant)**.

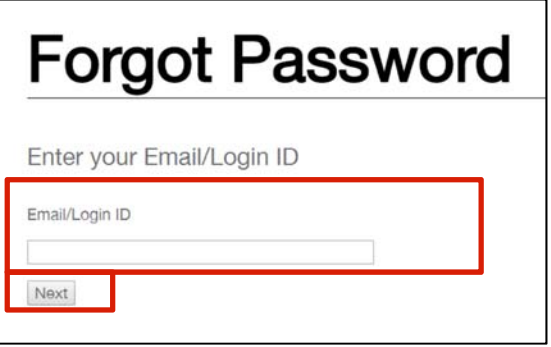

3. Entrez la réponse à deux questions de sécurité sélectionnées au hasard à partir de votre profil, puis cliquez sur **Next (suivant)**.

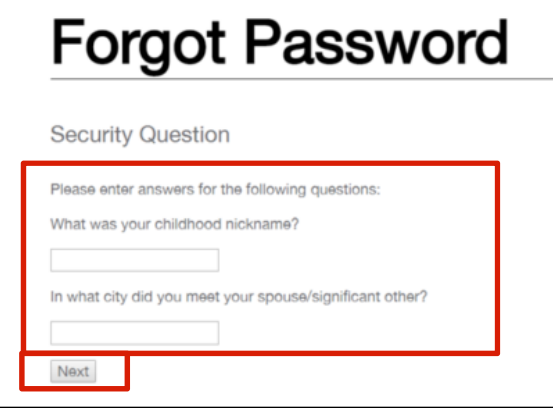

**Remarque :** Si les réponses aux questions de sécurité ne correspondent pas à ce qui a été configuré dans votre profil, vous devrez recommencer le processus.

4. Après avoir soumis une réinitialisation du mot de passe, vous verrez un écran qui indique les prochaines étapes pour réinitialiser votre mot de passe. Cliquez sur **OK** pour revenir à l'écran d'ouverture de session.

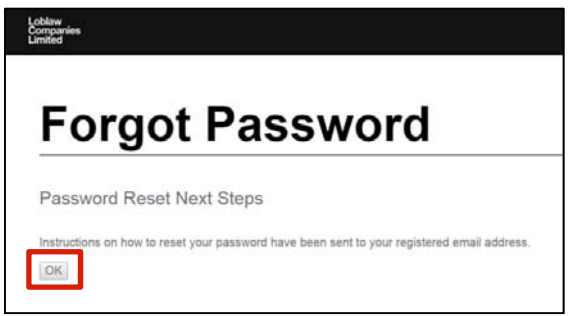

**Remarque :** Un courriel contenant un mot de passe temporaire sera envoyé à votre adresse courriel.

- 5. Retournez à la page d'**ouverture de session** du portail des fournisseurs de l'entreprise et entrez votre **nom d'utilisateur** et le **mot de passe** temporaire (reçu par courriel). Cliquez sur le bouton **Login (connexion)**.
- 6. Entrez votre mot de passe actuel (temporaire) et le nouveau mot de passe (deux fois) pour réinitialiser votre mot de passe, puis cliquez sur **Change Password (changer le mot de passe)**.

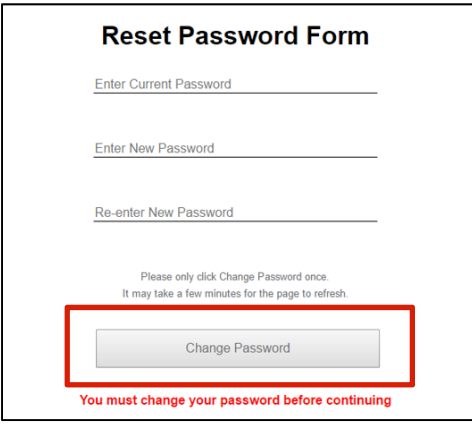

**Remarque :** Un ancien mot de passe ne peut pas être réutilisé.

- Si vous échouez l'ouverture de session à 5 reprises, votre compte sera verrouillé pendant 30 minutes, après quoi vous pourrez tenter de réinitialiser le mot de passe à nouveau.
- Vous avez un maximum de 3 essais pour répondre aux questions de sécurité. Si vous ne parvenez pas à répondre correctement après 3 tentatives, votre compte sera verrouillé.
- Si vous êtes un utilisateur, communiquez avec l'administrateur du portail de votre entreprise pour tout problème.
- Si vous êtes un administrateur du portail, utilisez le *Formulaire de soutien du portail des fournisseurs de l'entreprise* pour régler vos problèmes. Rendez-vous sur le site http://www.loblaw.ca/fournisseur, puis cliquez sur *Documents d'aide*.